Midi und Migration Board für KORG PolySix, KLM8252

## Midi Contorller Liste:

Mit dem KLM8252 Board empfängt der PolySix Standardmässig Daten auf Midi Kanal 0

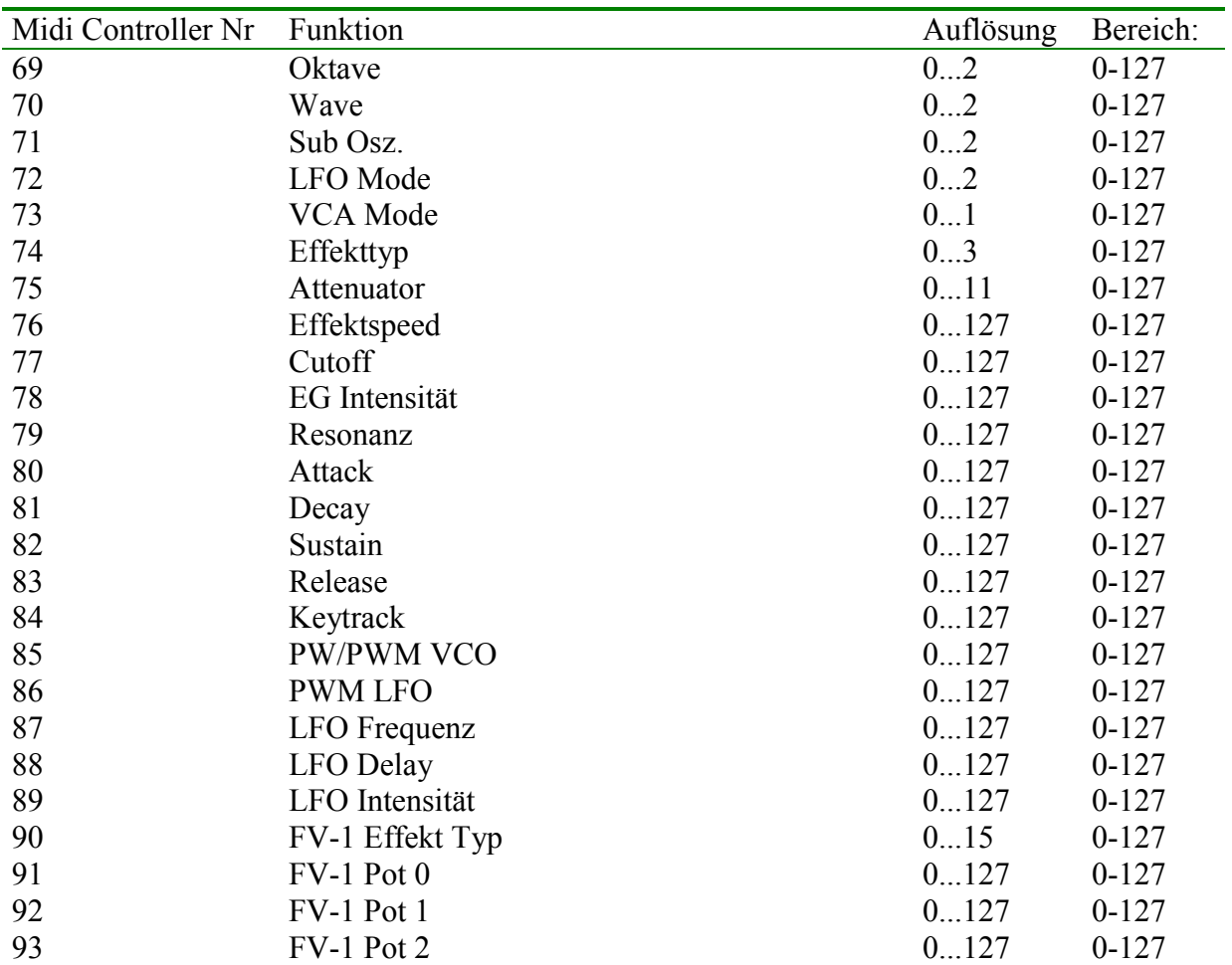

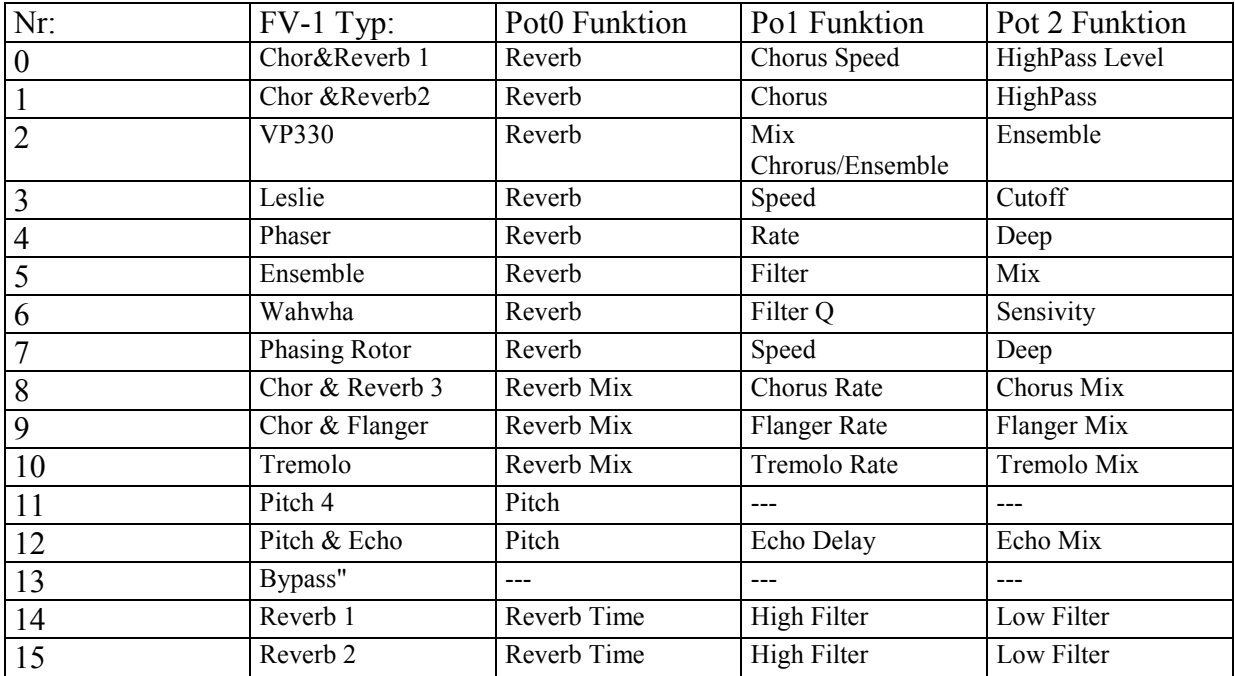

Editor:

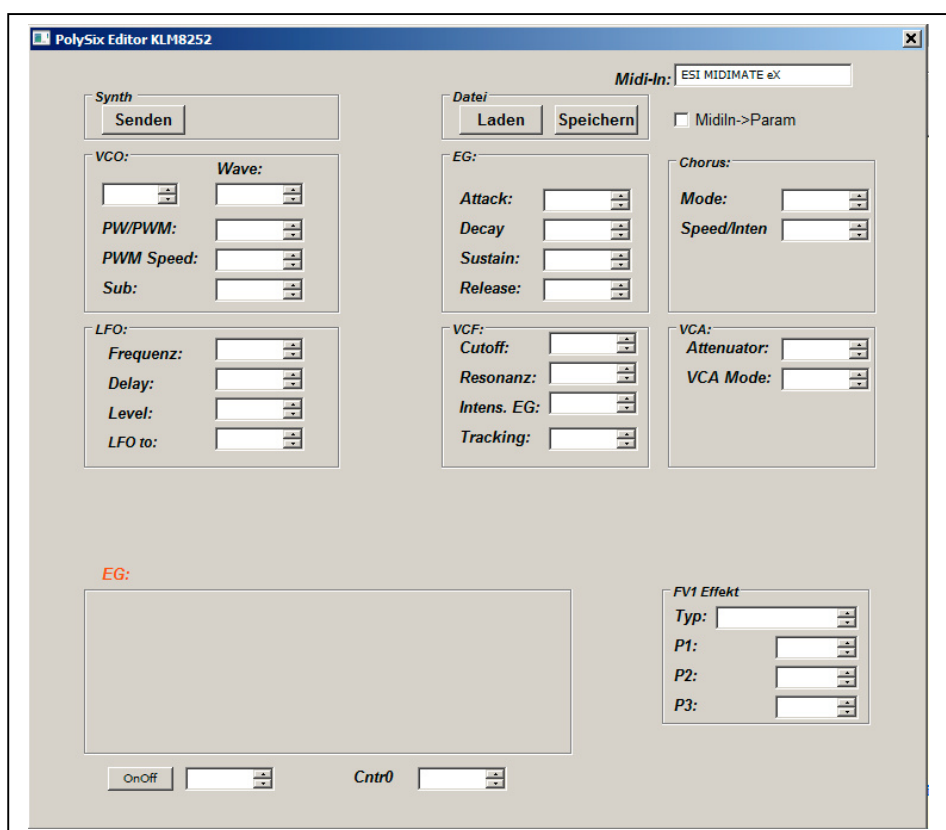

### *Midi Funktionen:*

Es gibt einen Windows PC Editor für den Synthesizer. Er ist schnörkellos und rein funktional aufgebaut. Nach dem Start muß die Midi Schittstelle des PC ausgewählt werden. Der Editor nutzt auch die MIDI IN Schnittstelle des PC.

"Laden" und "Speichern" dienen zum speichern des Patches auf Festplatte (Midi Datei, Controllerdump).

Der "Midi->Param" Schalter dient zum Ausschalten von empfangenen Controller Daten am Midi Input. Hintergrund: Bei Programmwechsel werden immer die neuen Effektparameter per Midi Out an das FV-1 Board gesendet. Sie liegen damit auch parallel an der Midi Out Buchse. Das kann u.U. unerwünscht sein.

Wenn man am PolySix eine Bank Taste (A-D) im normalen Spielmodus mit eingeschaltetem Write Schalter drückt, wird ein Controllerdump ausgelöst. Die aktuellen Parameter werden bei aktiviertem MidiIn->Param im Editor angezeigt. Anschließend kann man das Programm / Patch auf Festplatte speichern (Backup). Ein Programmwechsel ohne Bank Taste löst keinen Controllerdump aus.

Da alle Klangparamter über Midi Controller gesteuert werden kann auch jedes andere Programm / Gerät das Midi Controller sendet zum erstellen von Patches verwendet werden.

Midi Programmchange: Programmchanges von 0...31 laden die "normalen" User-Programme aus dem EEProm (Bank A-D,1-8). Programmchanges 32...63 laden die Werksprogramme Set "A" aus dem Flash. Programmchanges 64..95 laden die Werksprogramme Set "B" aus dem Flash. Programmchanges 96...127 laden ein eigenes Set aus dem Flash. Über die Programmwahltasten am PolySix können nur die User-Programme 0...31 angewählt werden.

Midi Note ON / Note OFF Befehle am MidiIn werden an den Midi Out druchgereicht. Am KeySimulator Board wird die entsprechende Keyboard Taste simuliert. Tastendrücke an der PolySix Tastatur werden über Midi Out nicht ausgegeben.

Pitch Bender Befehle am MidiIn werden an den Midi Out druchgereicht. Am FV-1 Board wird die entsprechende "Verstimmung" simuliert. Benderbewegngen am PolySix werden über Midi Out nicht ausgegeben.

#### *Manual Mode Taste:*

Diese hat eine vollkommen neue Funktion. Die Ursprüngliche Funktion gibt es nicht mehr. Über die Mode Taste können jetzt die Effektparameter des FV-1 am PolySix editiert werden. Über die Banktasten wird der Parameter angewählt und über der die Tasten 1-7 der Parameterwert (als 7-Bit binär Zahl) eingegeben.

Bank Taste A: FV-1 Effekt , 0....15 Bank Taste B: Pot 1 Wert, 0...127 Bank Taste C: Pot 2 Wert, 0...127

Bank Taste D: Pot 3 Wert, 0...127

Die Effektparameter werden mit den anderen Parametern im EEProm abgespeichert.

#### *Boot Modus:*

In den BootModus kommt man beim einschalten des PolySix mit: Wirte-Enable Schalter  $=$  on und "Mode" Taste festhalten. Mit den Banktasten A / B können die Werkssounds ins EEProm geladen werden (nützlich bei der alleresten Inbetriebnahme). Mit den Taste 1-4 kann der Midi Empfangskanal eingestellt werden.

#### *Hinweise zum Nachbau, Aufbau bzw. Abgleich:*

Bauteilauswahl:

Die verwendete CPU AT89S8252 ist offizell abgekündigt. Es kann aber problemlos der Nachfolger AT89S8253 verwendet werden. Zum programmieren kann man sich einen seriellen Programmer selberbauen (Anleitung im Downloadpaket).

Die doppelseitige Platine KLM8252 sollte man sich von einem prof. Dienstleister fertigen lassen. Die Durchkontaktierungen sind hier sehr wichtig. Diese Platine ist mit Abstand auch das teuerste Teil in diesem Projekt.

Platinenlayouts können mit dem kostenlosen Sprint-Viewer der Fa. Abacom geöffnet und ausgedruckt werden.

## Montage KLM8252 im PolySix

Um die notwendige "Bodenfreiheit" zu bekommen, müssen auf den vorhandenen blauen Sockel der Orginal 8048 CPU Präzisionsbuchsenleiste gesteckt werden (z.B.: BKL 10120990). Diese Leisten gehen sehr schwer in die blaue Orginal KORG Fassung rein, so daß es unerläßlich ist das KORG Mainboard großflächig zu unterlegen und so die Kräfte beim eindrücken zu verteilen (einfache IC Sockel mit Federkontakt funtionieren hier nicht und können Wackelkontakte erzeugen).

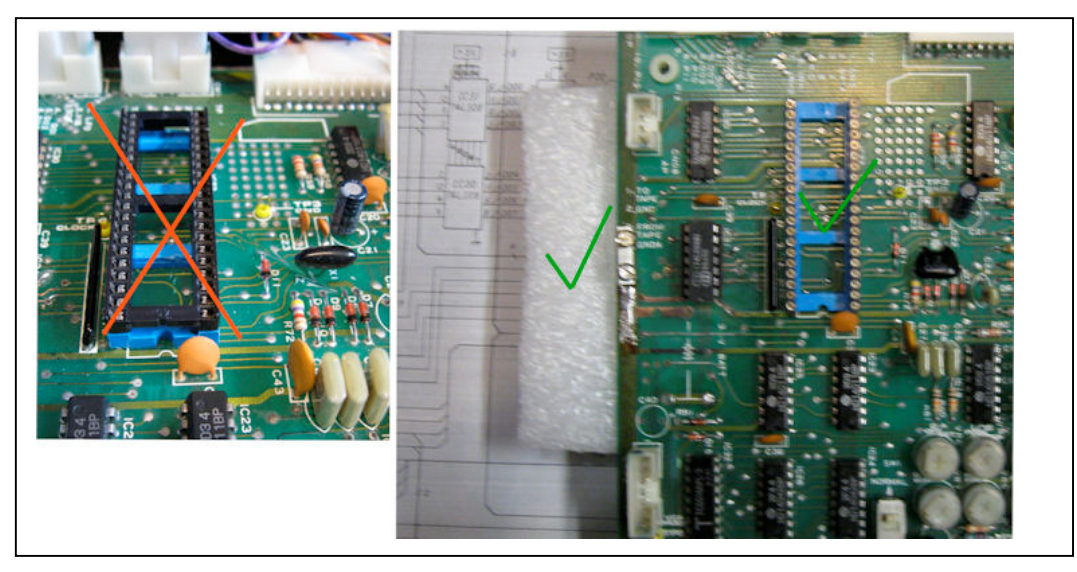

Das fertige KLM8252 Board wird einfach auf den freien Sockel des 8048 gesteckt.

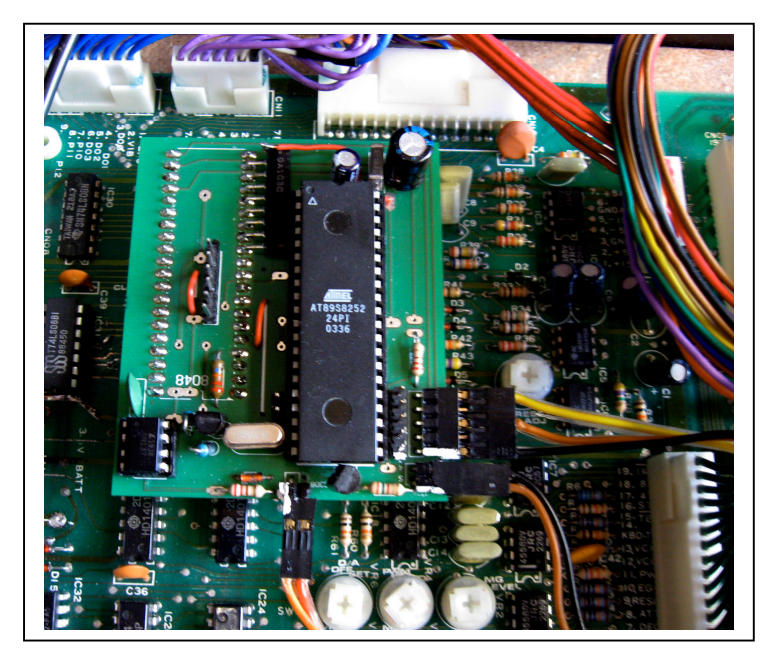

Außer den Kabeln zu den anderen Baugruppen sind keine Arbeiten notwendig

FV-1 Effekt Board

Der TS912 Doppel OPAMP wird im DIL8 Gehäuse nicht mehr gebaut. Alternativ kann aber auch ein anderer Rail to Rail OPAMP verwendet werden. Oder man nimmt den TS912 im SMD Gehäuse und lötet ihn auf einen kleinen Adapter. Für erste Versuche funktioniert auch jeder andere Doppel Opamp, allerdings ist bei nicht Rail to Rail Typen die Linearität in den Endpunkten bescheiden.

Das Eingangssignal greift man einfach an der Line Out Buchse (Mono) ab. Das Stereo Ausgangssignal habe ich einfach auf die vorhandene Phone Out Buchse gelegt. Den Kopfhörer Ausgang habe ich dazu abgeklemmt.

Das vorhanden Kabel vom PitchBender CN09 wird an der Bedienfeldseite abgezogen und an der oberen Seite auf der FV-1 aufgesteckt. Eine neues Kabel stellt die Verbindung zum Bediefeld wieder her.

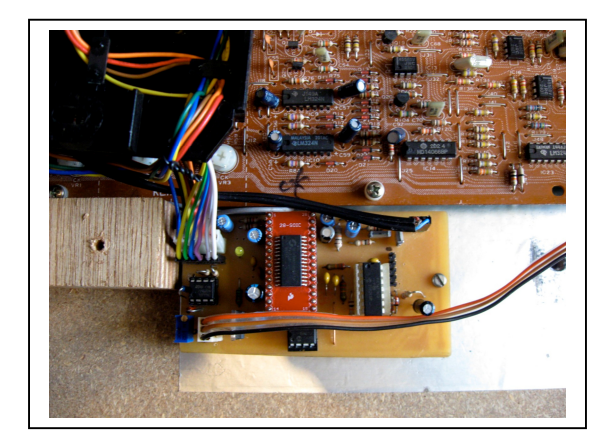

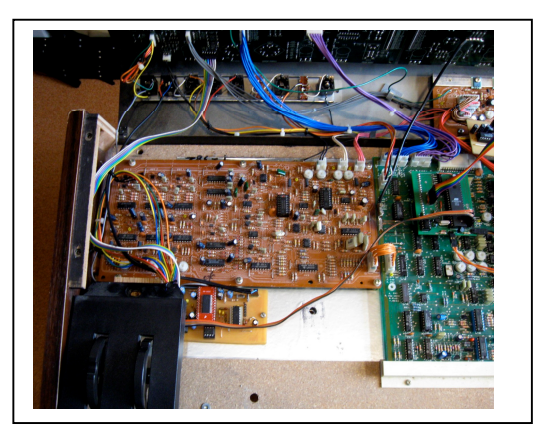

# KeySim1509

Der Stecker von der Tastatur wird abgezogen und in den freien Steckplatz die neue Platine gesteckt.

Die normalen Buchsenleisten (z.B. MPE094-1-008) passen nicht in Stifte der KORG Platine. Man kann sie aber leicht passend machen.

Dazu zieht man den Kontakt aus der Buchsenleiste heraus und bohrt dann denn leeren Isolierkörper unten auf 0,9mm auf. Dann steckt man alles wieder zusammen.

Bei der neuen Stiftleiste, die auf die KeySim Platine gelötet wird, muß eine Stiftleisten mit langen Kontaktstiften verwenden werden. Die normalen Leisten sind für den KORG Stecker zu kurz (vor dem Einbau prüfen).

Wer sich die Kosten für eine doppelseitige Platine mit Durckkontaktierung sparen möchte, kann auch eine einseitige Platine nehmen und die Buchsenleiste über Darhtbrücken verlöten.

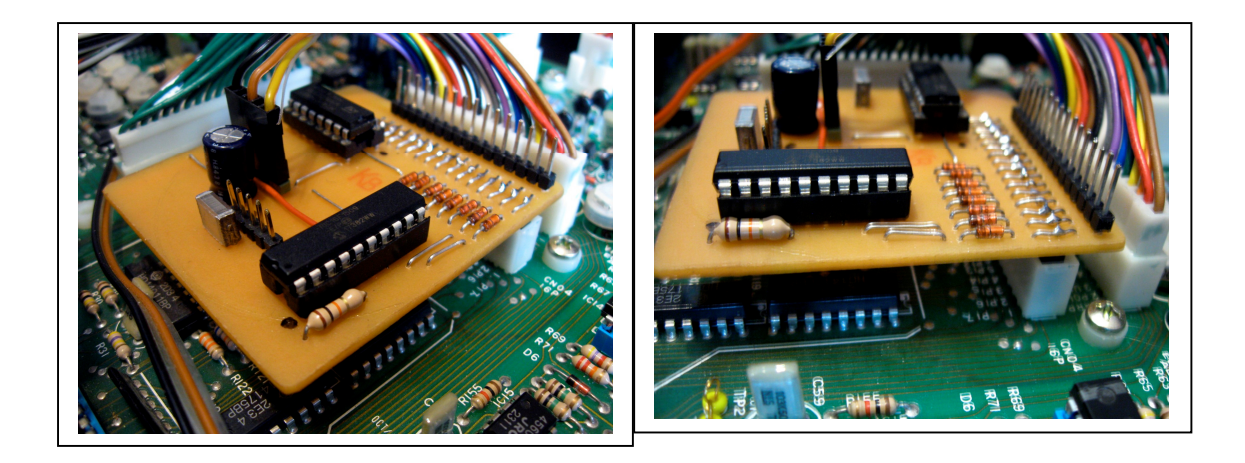

## *Erstinbetriebnahme:*

Nach dem Brennen des AT89S8252 ist das EEProm im Chip erst mal leer. Deshalb muß man über den Boot Modus zuersteinmal ein Soundbank in den PolySix laden. Außerdem muß der MidiKanal eingestellt werden.

Man kann auch Sounds über das Tape Interface in den PolySix laden.